## **1. Warum muss ich mich für die Meldung bei working-dog registrieren? Was ist working-dog?**

Da Caniva eine Unterseite von working-dog.com ist, ist es notwendig, dass du dich, um an Veranstaltungen teilnehmen zu können oder Veranstaltungen über Caniva anzulegen, mit deinem working-dog Account / Anmeldedaten bei Caniva anmeldest. Dies kannst Du über "LOG IN" ganz oben rechts. Solltest Du noch keinen working-dog Account besitzen, kannst du dich über die Verlinkung kostenlos registrieren. Nach der Registrierung stehen Dir sofort alle Funktionen auf Caniva zur Verfügung.

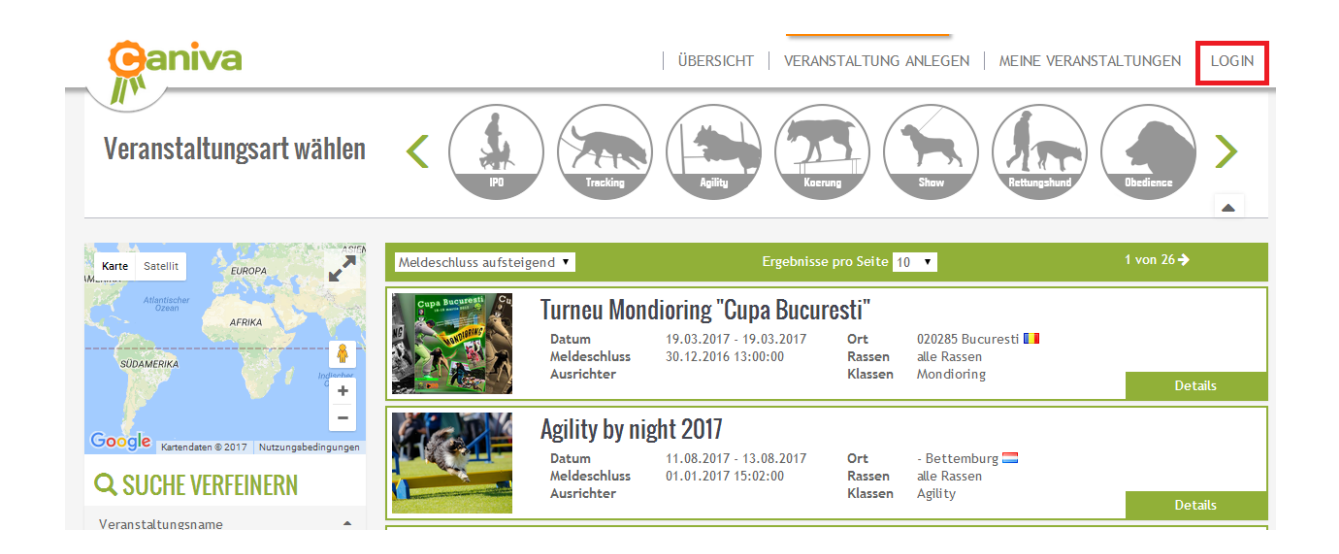

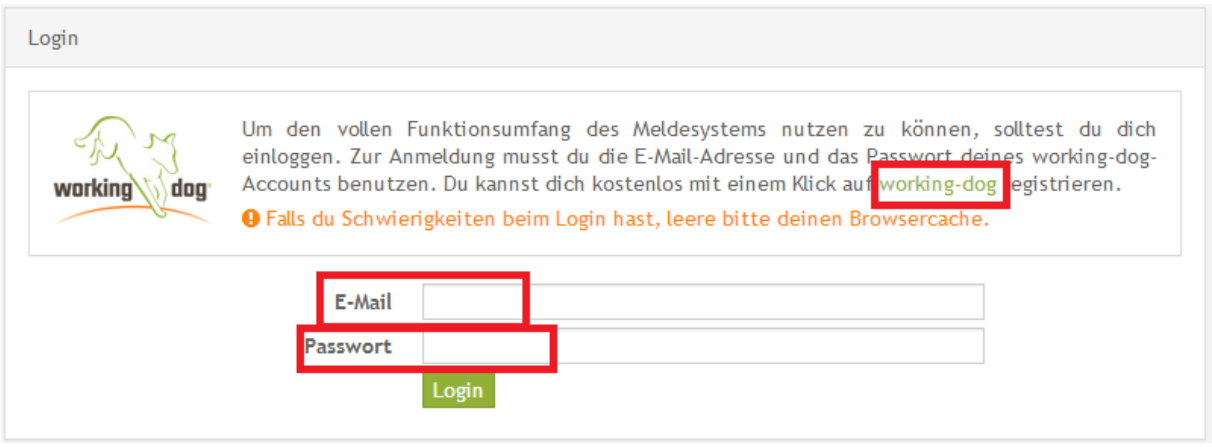

Working-dog.com ist eine interaktive Plattform, auf der sich Hundesportler, Züchter und Diensthundeführer oder sonst an Hunden interessierte Personen darstellen, vernetzen und gegenseitig informieren können. Working-dog.com zentralisiert sämtliche relevanten Informationen rund um den Hundesport und stellt die langjährige Historie zwischen Hundesportlern, Züchtern und Hunden multimedial dar.

Selbstverständlich werden die persönlichen Daten vertraulich behandelt. Die Erhebung, Verarbeitung und Nutzung der personenbezogenen Daten erfolgt ausschließlich unter Beachtung des Bundesdatenschutzgesetzes (BDSG) sowie des Telemediengesetzes (TMG).

## **2. Wie kann ich eine Teamleaderanfrage stellen und was bedeutet das?**

Um eine Teamleaderanfrage zu stellen, musst Du eingeloggt sein (siehe dazu auch Frage 1).

Wähle zunächst die Veranstaltung aus, zu der du Dich anmelden möchtest und klicke auf "Details".

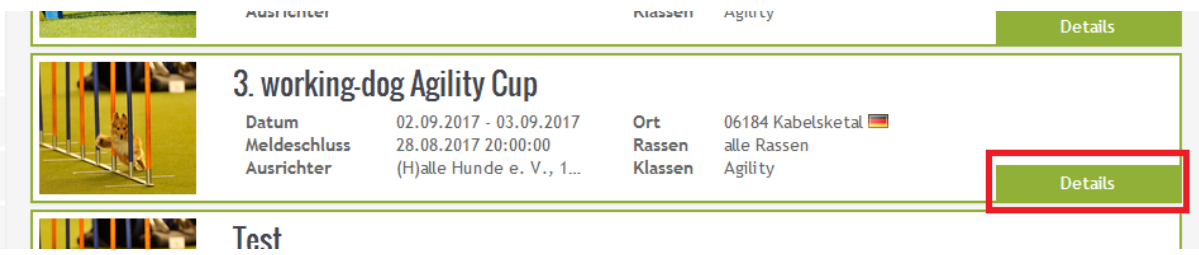

Du gelangst nun zur Veranstaltung. Hier du kannst unter "Teamleader erfragen" Dich zur Veranstaltung melden.

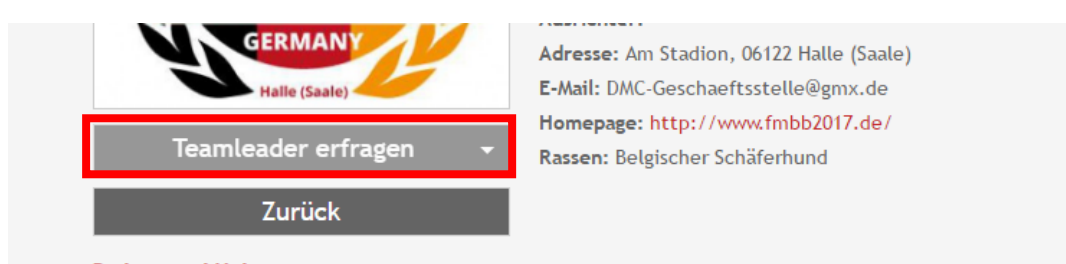

Anschließend prüft die Wettkampfleitung, ob Du als Teamleader freigeschaltet wirst. Wenn Du freigeschaltet bist, bekommst Du eine Mail. Danach kannst Du mit der Meldung deiner Mannschaft beginnen.

## **3. Wie kann ich mich oder andere Teilnehmer zu einer Veranstaltung anmelden?**

Um dich zu einer Veranstaltung anmelden zu können, musst du eingeloggt sein (siehe dazu auch Frage 1).

Wähle zunächst die Veranstaltung aus, zu der Du dich anmelden möchtest und klicke auf "Details".

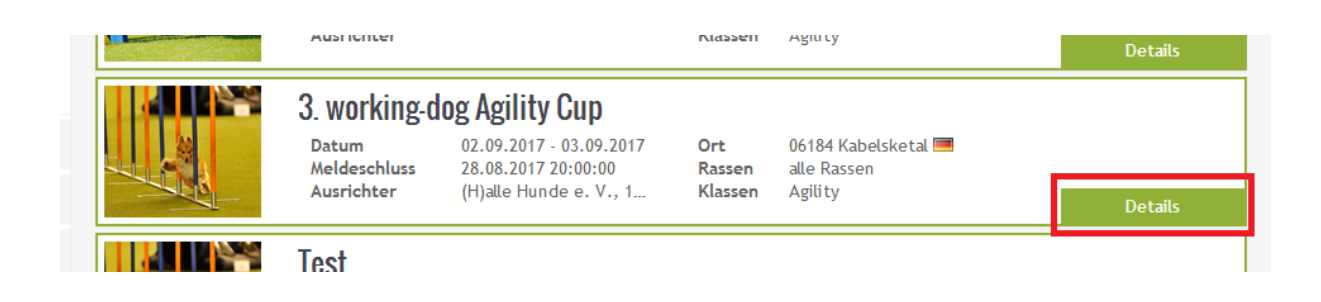

Du gelangst nun zur Veranstaltung. Hier kannst Du unter "Jetzt melden" Deinen Hund zur Veranstaltung melden.

## 3. working-dog Agility Cup

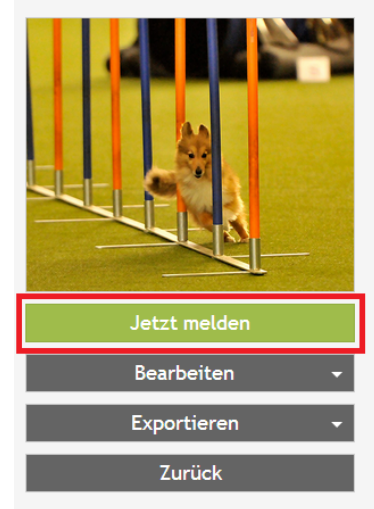

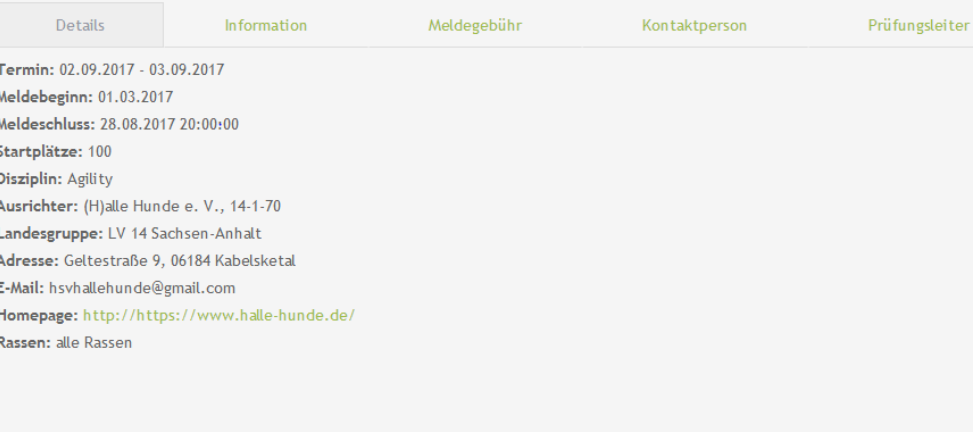